# Android

Первое занятие

#### Android – это

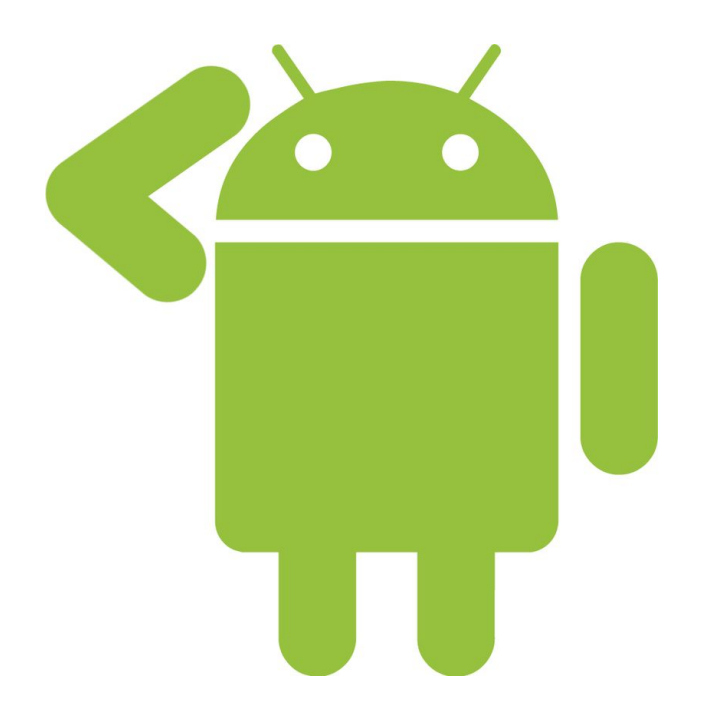

операционная система для смартфонов, планшетов, электронных книг и т.д. Основана на ядре Linux и собственной реализации виртуальной машины Java от Google. Android позволяет создавать Java-приложения, управляющие устройством через разработанные Google библиотеки SDK.

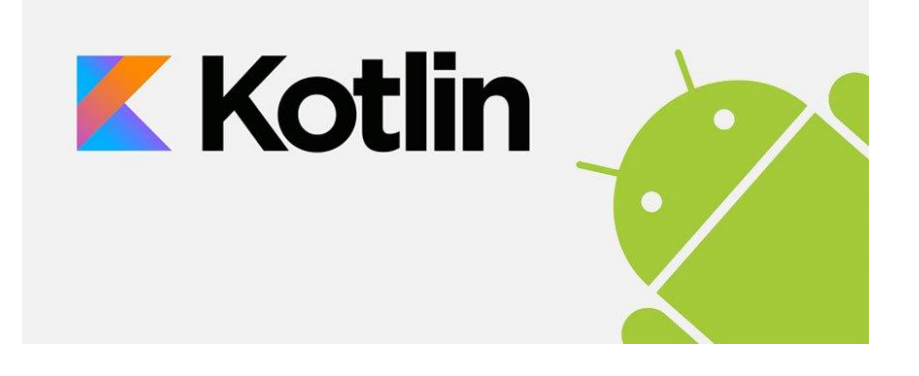

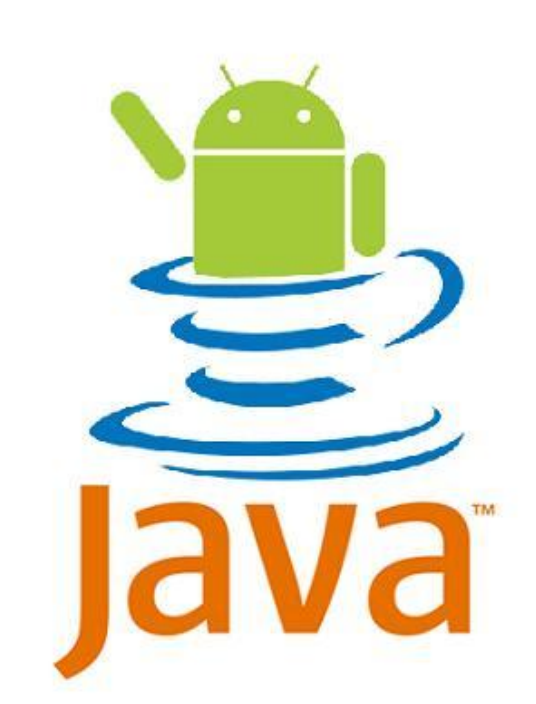

### Языки

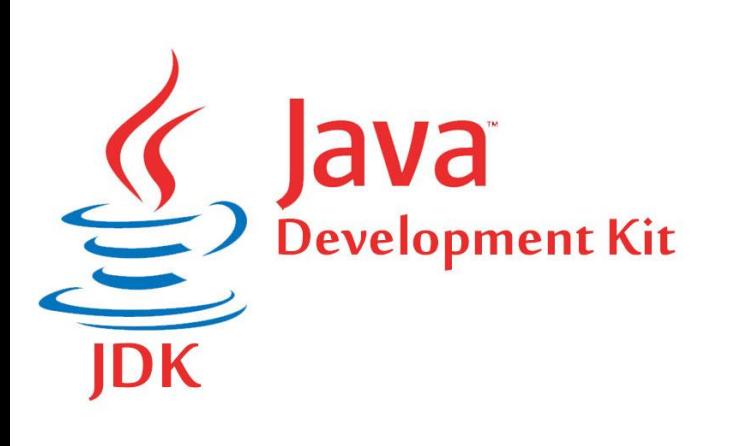

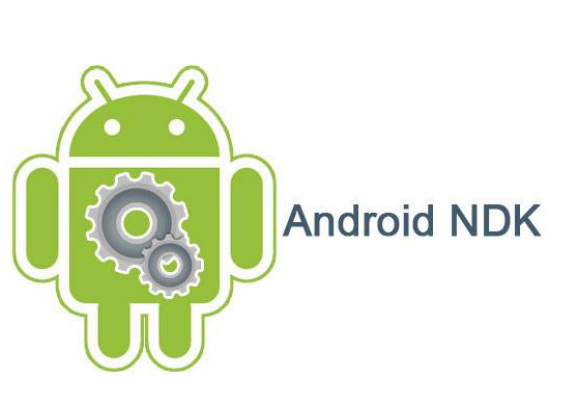

#### JDK & Android SDK

- ► Java development kit
- ► Android software development kit

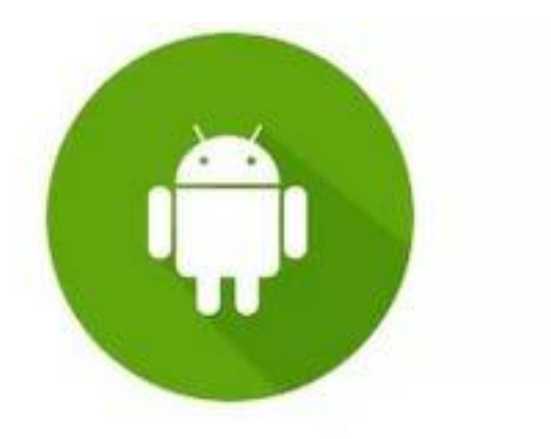

#### Android SDK

#### SDK

► **SDK (от англ. software development kit) набор средств разработки, который позволяет специалистам по программному обеспечению создавать приложения для определённого пакета программ, программного обеспечения базовых средств разработки, аппаратной платформы, компьютерной системы, игровых консолей, операционных систем и прочих платформ.**

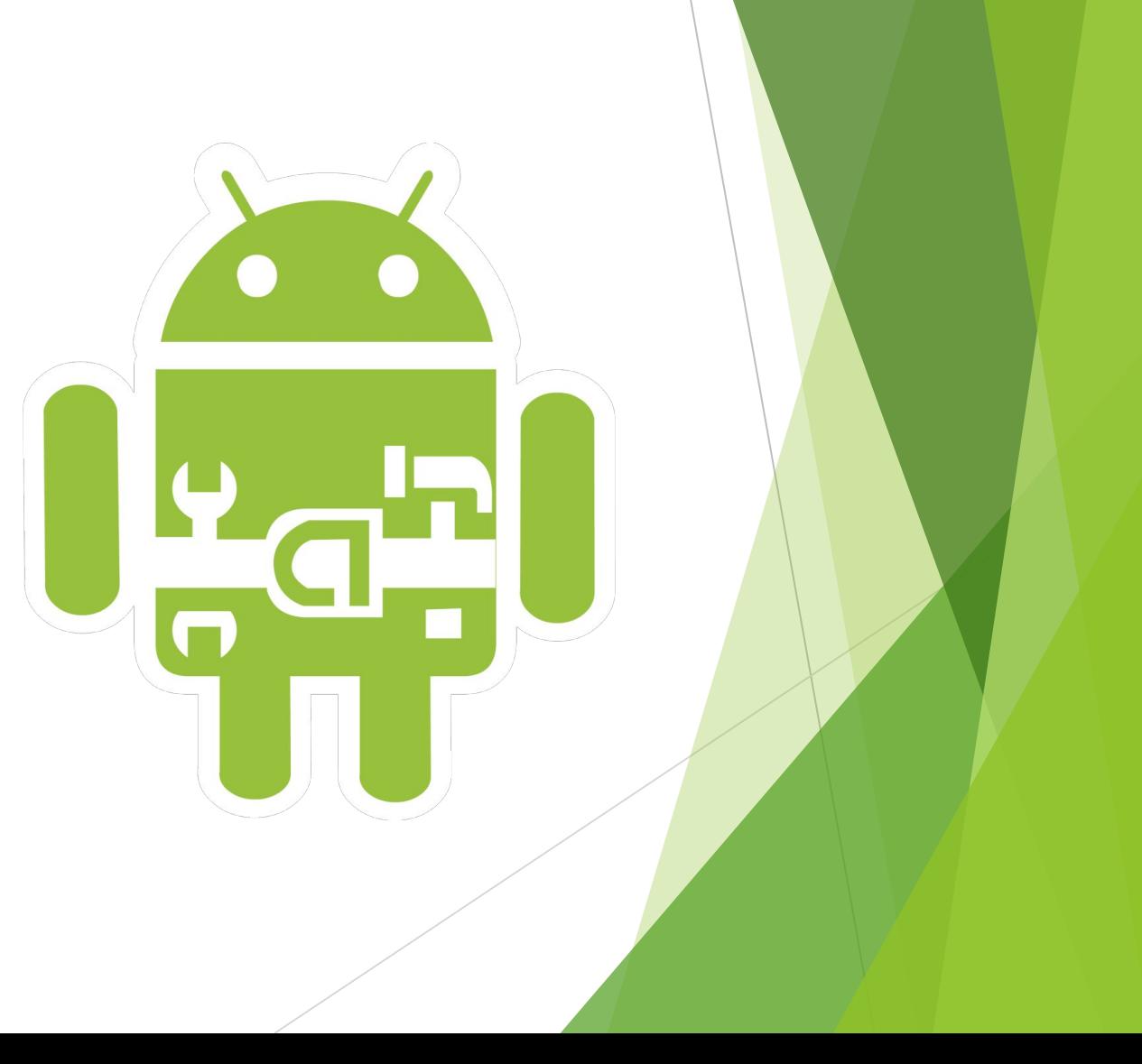

#### Что нужно знать?

- ► Основы программирования
- ► Основы языка Java
- ► Основные понятия ООП
- ► https://habrahabr.ru/sandbox/28779/
- ► https://metanit.com/java/tutorial/

post (new Runnable () { Coverride public void run() {

ł

 $)$ ;

► Правила оформления кода - https://habrahabr.ru/post/112042/

#### Android Studio

- ► это интегрированная среда разработки (IDE) для работы с платформой Android
- ► https://developer.android.com/studio/index .html
- ► https://developer.android.com/studio/instal l.html
- ► https://developer.android.com/studio/run/e mulator.html

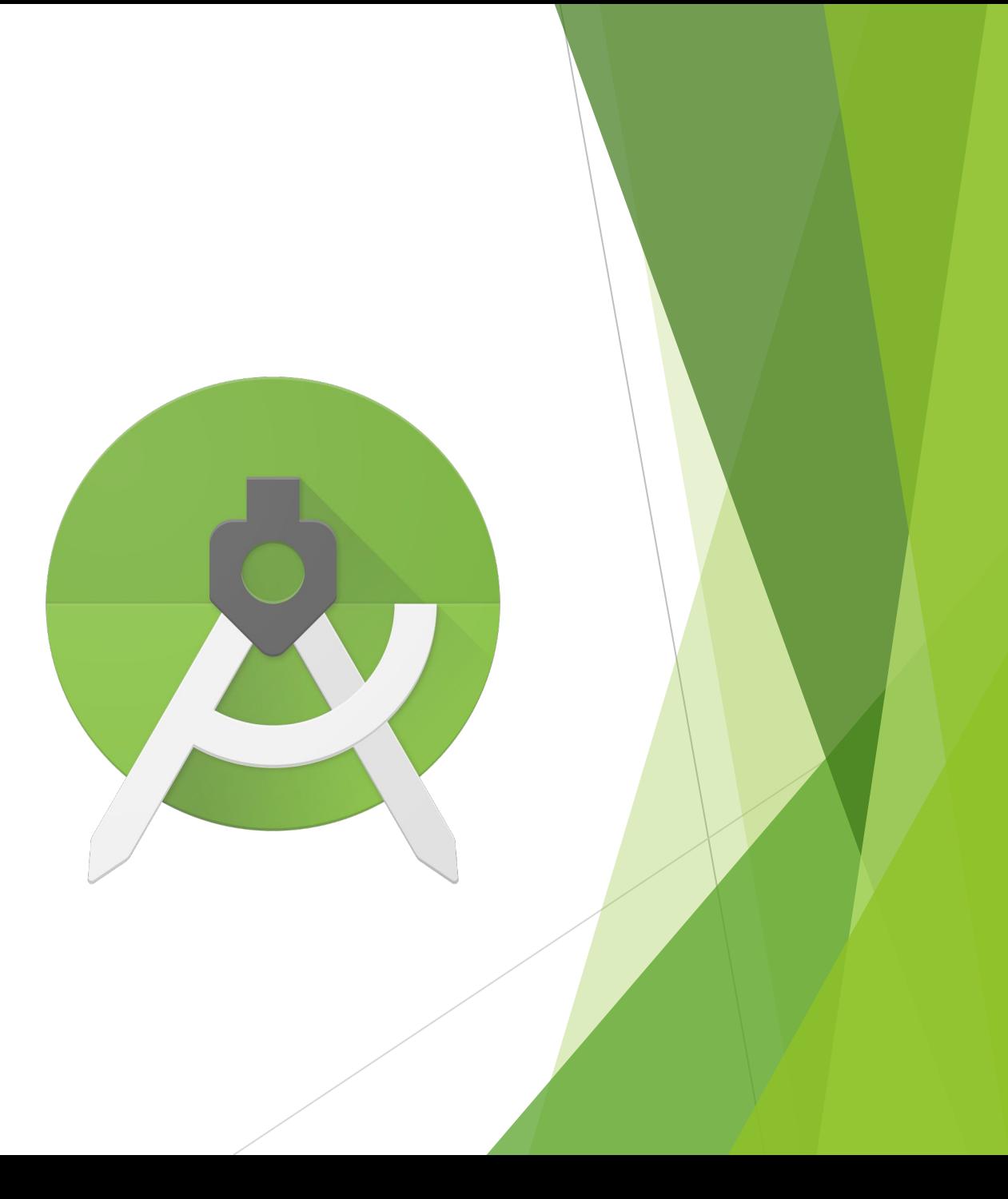

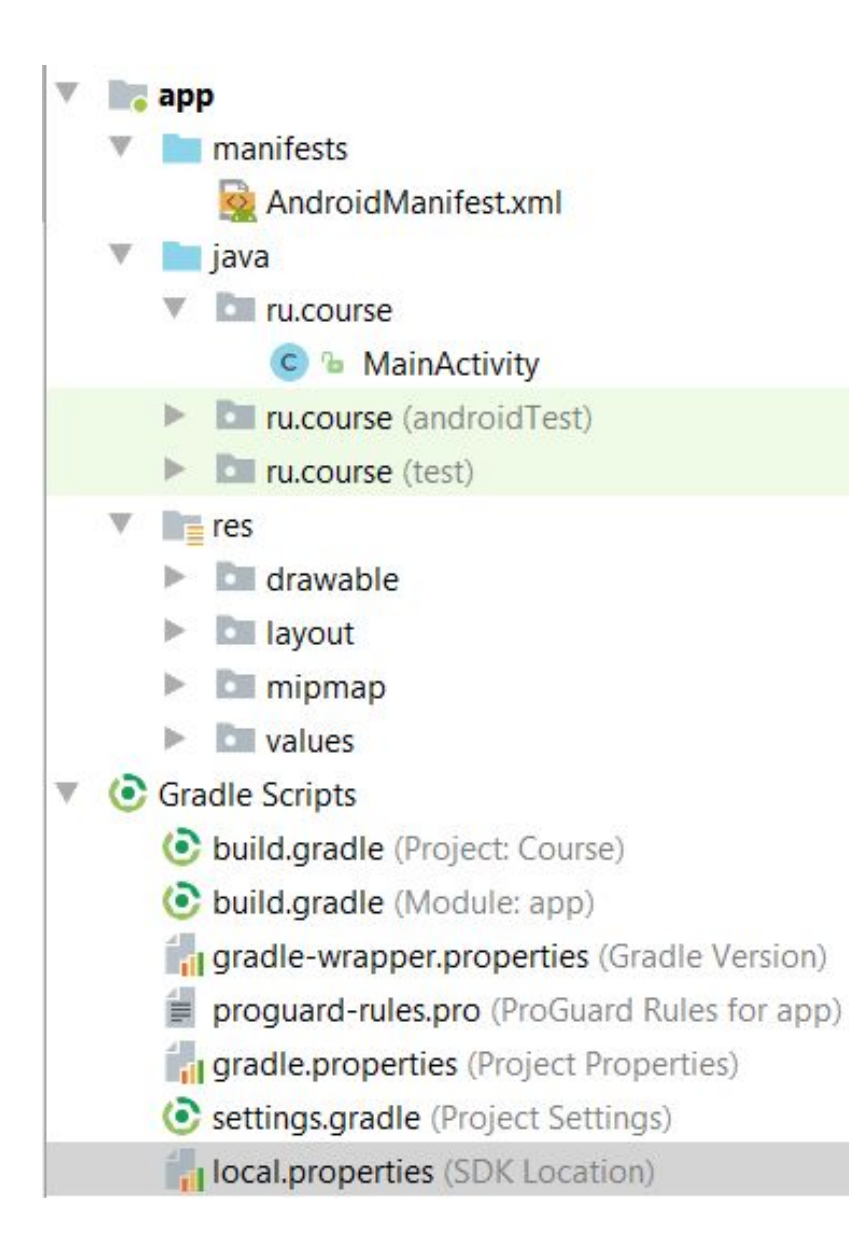

### Структура проекта

### Структура проекта

- ► Папка **manifests** содержит файлы конфигураций или файлы манифеста приложения
- ► В папке **java** находится исходный код приложения.
- ► Папка **res** содержит файлы используемых в Android приложении ресурсов (картинки, стили, размерности для различных устройств и т.д.)

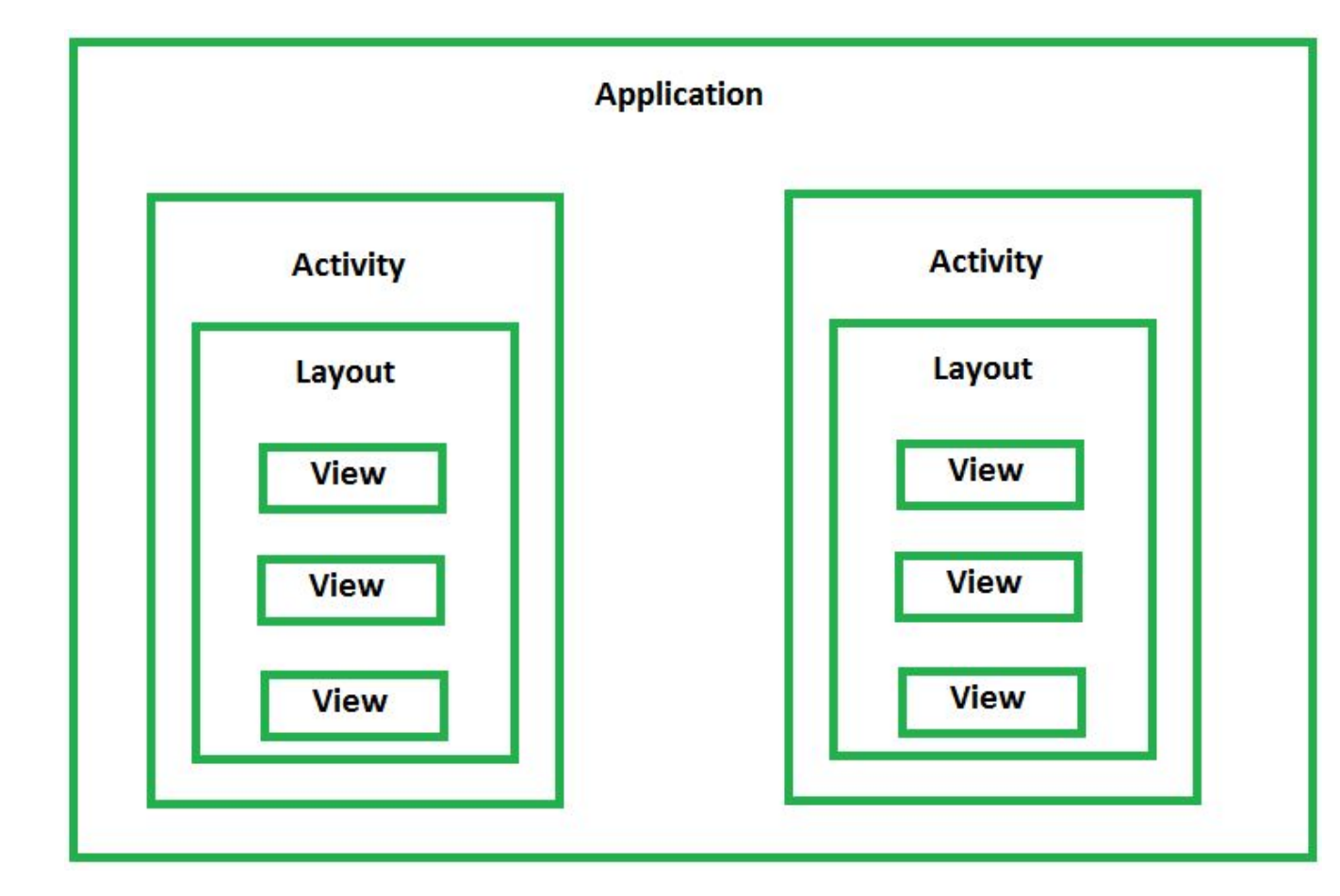

## Структура приложения

### Структура приложения

- ► **View**  класс представляющий собой базовый блок для постройки пользовательского интерфейса. Является предком для всех элементов(виджетов) экрана.
- ► **Layout(насл. ViewGroup)**  контейнер размещающий внутри себя другие View элементы
- ► **Activity(Деятельность, Активность)**  проводя аналогию с десктоп приложениями активность представляет собой окно в котором можно размещать пользовательский интерфейс.

#### Домашнее задание

- ► Установить и настроить Android Studio
- ► Создать и запустить тестовый проект

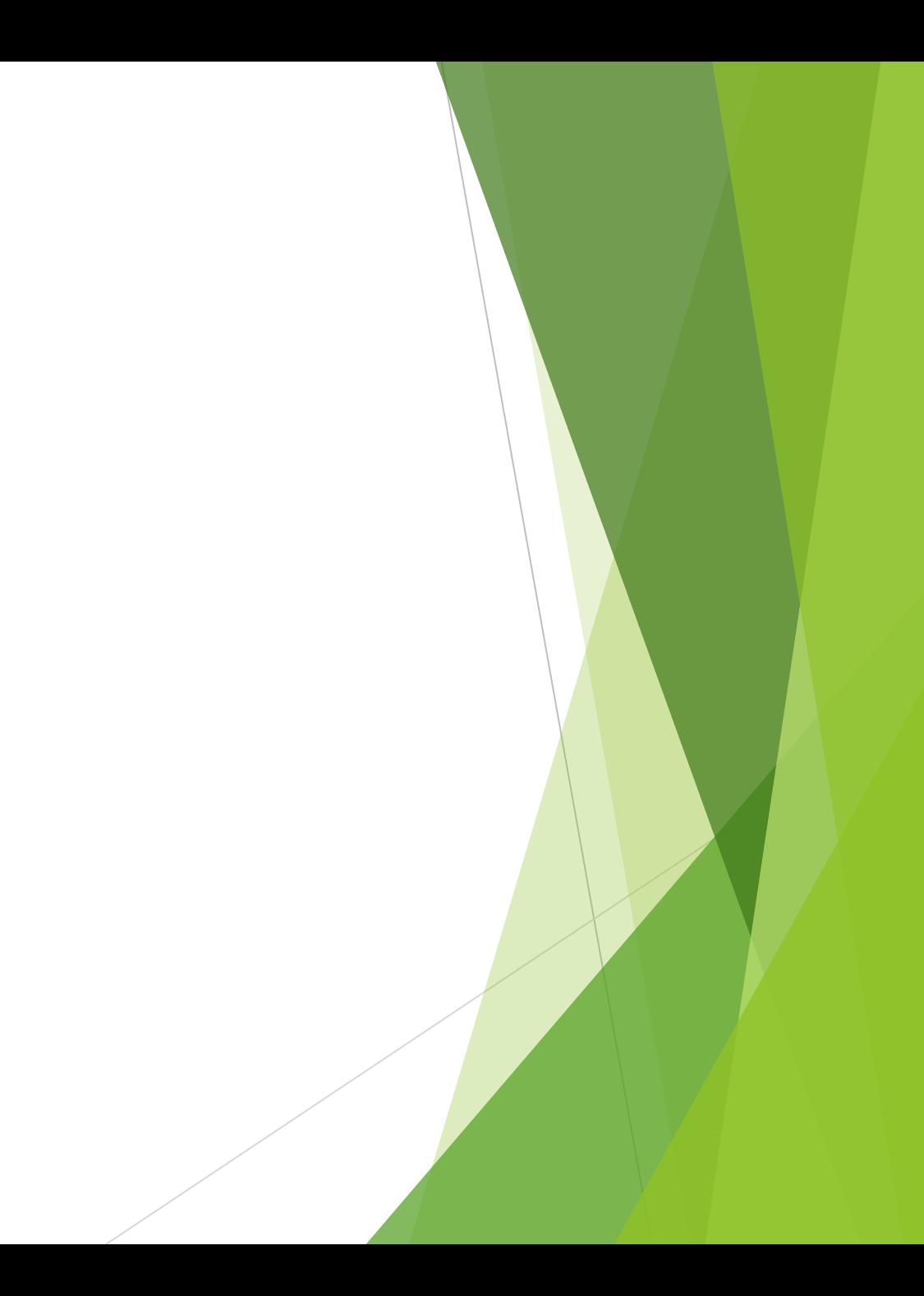